## **Qu'est-ce que le BIOS ? Comment accéder au BIOS ?**

## **Date de dernière mise à jour : 27/06/2007 à 19:36**

Source : http://www.vulgarisation-informatique.com/bios.php.

Distribution interdite sans accord écrit d'Anthony ROSSETTO (http://www.vulgarisation-informatique.com/contact.php)

Le BIOS (Basic Input Output System) est un petit programme situé dansplusieurs types de mémoires différentes : une partie dans une mémoire ROM(Read Only Memory), cette partie est non modifiable (il s'agit du boot block).La deuxième partie du BIOS se situe dans une mémoire dont le contenu estmodifiable (l'EEPROM). C'est cette partie que l'on modifie lorsqu'on parle duterme "flashage". La troisième partie du BIOS se situe dans lamémoire CMOS, cette mémoire contient tous les paramètres du BIOS. Effacercette mémoire est sans danger (lorsque l'on enlève la pile de la carte mère,on efface la mémoire CMOS), mais tous les paramètres du BIOS devront êtrereconfigurés !

Pour communiquer avec les périphériques matériels, un systèmed'exploitation utilise les pilotes. Il charge les pilotes à chaque démarrage. Seulement comment charger un pilote de disque dur par exemple si celui-ci n'apas été amorcé ?

C'est en fait le rôle du BIOS. Le BIOS va charger tous les périphériquesde base et effectuer un test du système. Cette phase de démarrage est appeléePOST (Power On Self Test)

Voici ce que le POST fait au démarrage :

-Il effectue un test du processeur en premier, puis vérifie le BIOS.

- -Il va chercher à récupérer les paramètres du BIOS et va donc vérifier le contenu de la mémoire CMOS
- -Il initialise l'horloge interne et le contrôleur DMA
- -Il contrôle le bon fonctionnement des mémoires (vive et cache)

-Il vérifie les différents périphériques : carte graphique, disques durs, lecteurs de disquettes et CD-ROM. Si un problème survient, le BIOS donne la source du problème en fonction du nombre de bips qu'il émet.

-Il répartit les différentes IRQ et canaux DMA disponibles entre tous les périphériques

Pour modifier les paramètres du BIOS, on accède à une interface appelée Setup.Il existe différentes touches ou combinaisons de touches pour accéder à cetteinterface. Voici les plus connues :

-Appuyer sur la touche "suppr" (ou "del") -Appuyer sur la touche "echap" -Appuyer sur la touche F1, F2 ou F10 -Appuyer sur les touches ALT + Entrée -Appuyer sur les touches CTRL + ALT + S -Appuyer sur les touches CTRL + ALT + Esc -Appuyer sur les touches CTRL + ALT + Insert

Généralement le BIOS affiche au bas de l'écran lors du démarrage du PC lacombinaison de touches à taper pour rentrer dans le setup du BIOS.

Une fois dans l'interface de gestion, vous arrivez à un écran de ce type(l'image a été conçue sur la base d'un BIOS AMI) :

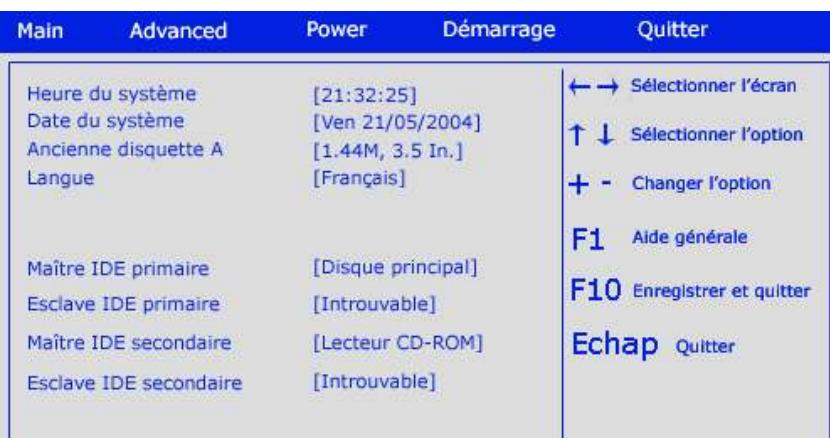

Source : http://www.vulgarisation-informatique.com/bios.php.

Distribution interdite sans accord écrit d'Anthony ROSSETTO (http://www.vulgarisation-informatique.com/contact.php)